<span id="page-0-3"></span>**example 8** — Testing that coefficients are equal, and constraining them

[Description](#page-0-0) [Remarks and examples](#page-0-1) [Also see](#page-3-0)

## <span id="page-0-0"></span>**Description**

This example continues where [SEM] [example 7](http://www.stata.com/manuals14/semexample7.pdf#semexample7) left off, where we typed

. use http://www.stata-press.com/data/r14/sem\_sm1

```
. ssd describe
```
. notes

```
. sem (r_occasp <- f_occasp r_intel r_ses f_ses) ///
      (f_{occasp} < r_{occasp} f_{intel} f_{ses} r_{ses}), ///
                  cov(e.r_occasp*e.f_occasp) standardized
. estat stable
```
<span id="page-0-1"></span>. estat teffects

# **Remarks and examples status status [stata.com](http://stata.com)**

Remarks are presented under the following headings:

[Using test to evaluate adding constraints](#page-0-2) [Refitting the model with added constraints](#page-2-0) [Using estat scoretests to test whether constraints can be relaxed](#page-2-1)

We want to show you how to evaluate potential constraints after estimation, how to fit a model with constraints, and how to evaluate enforced constraints after estimation.

<span id="page-0-2"></span>Obviously, in a real analysis, if you evaluated potential constraints after estimation, there would be no reason to evaluate enforced constraints after estimation, and vice versa.

### **Using test to evaluate adding constraints**

In this model of respondents and corresponding friends, it would be surprising if the coefficients relating friends' characteristics to respondents' occupational aspirations and vice versa were not equal. It would also be surprising if coefficients relating a respondent's characteristics to his occupational aspirations were not equal to those of his friends' characteristics to his occupational aspirations. The paths that we suspect should be equal are

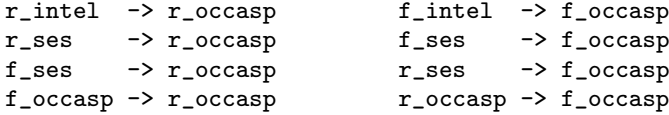

You are about to learn that to test whether those paths have equal coefficients, you type

```
. test (\bmod r\_occaspr\_intel] == \bif\_occaspr.f\_intel]) ///
         (\_b[r\_occasp:r\_ses\_]==\_b[f\_occasp:f\_ses\_]) ///<br>(b[r occasp:f ses ]== b[f occasp:r ses ]) ///
         (\bmod r\ncocasp: f\_ses] == \bifoccasp: r\_ses](_b[r_occasp:f_occasp]==_b[f_occasp:r_occasp])
```
In Stata,  $_b[ ]$  is how one accesses the estimated parameters. It is difficult to remember what the names are. To determine the names of the parameters, replay the sem results with the coeflegend option:

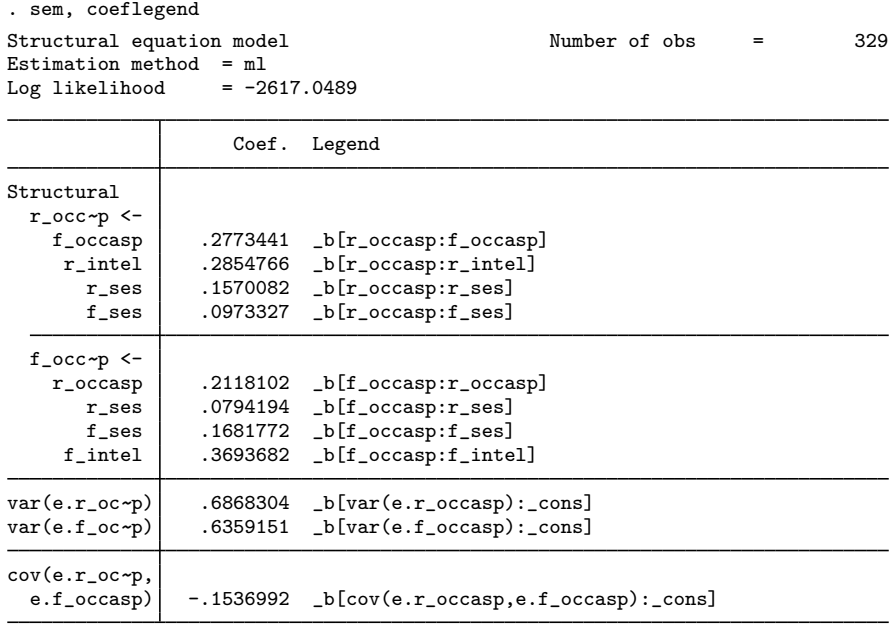

LR test of model vs. saturated: chi2(0) =  $0.00$ , Prob > chi2 =

With the parameter names at hand, to perform the test, we can type

```
. test (_b[r_occasp:r_intel ]==_b[f_occasp:f_intel ])<br>> (_b[r_occasp:r_ses ]==_b[f_occasp:f_ses ])
         (\_b[r\_occaspr\_ses\_]=[\_b[f\_occaspr\_ses\_])<br>(\_b[r\_occaspr\_ses\_]=[\_b[f\_occaspr\_ses\_])> (_b[r_occasp:f_ses ]==_b[f_occasp:r_ses
> (_b[r_occasp:f_occasp]==_b[f_occasp:r_occasp])
 ( 1) [r_occasp]r_intel - [f_occasp]f_intel = 0
 ( 2) [r\text{-}occup]r\text{-}ses - [f\text{-}occup]f\text{-}ses = 0( 3) [r\_occup] f\_ses - [f\_occup] r\_ses = 0( 4) [r_occasp]f_occasp - [f_occasp]r_occasp = 0
              chi2( 4) = 1.61<br>
cob > chi2 = 0.8062
           Prob > chi2 =
```
We cannot reject the constraint, just as we expected.

#### <span id="page-2-0"></span>**Refitting the model with added constraints**

We could refit the model with these constraints by typing

```
. sem (r_occasp <- f_occasp@b1 r_intel@b2 r_ses@b3 f_ses@b4)
> (f_occasp <- r_occasp@b1 f_intel@b2 f_ses@b3 r_ses@b4),
> cov(e.r\_occup*e.f\_occup)Endogenous variables
Observed: r_occasp f_occasp
Exogenous variables
Observed: r_intel r_ses f_ses f_intel
Fitting target model:
Iteration 0: log likelihood = -2617.8735<br>Iteration 1: log likelihood = -2617.8705
Iteration 1: log likelihood = -2617.8705<br>Iteration 2: log likelihood = -2617.8705
             log likelihood = -2617.8705Structural equation model Number of obs = 329
Estimation method = ml<br>Log likelihood = -2617.8705Log likelihood
 ( 1) [r_{occasp}]f_{occasp} - [f_{occasp}]r_{occasp} = 0( 2) [r_occasp]r_intel - [f_occasp]f_intel = 0
 (3) [r_{\text{occasp}}]_{r_{\text{se}}}= [f_{\text{occasp}}]_{r_{\text{se}}}=0(4) [r\_occup]f\_ses - [f\_occup]r\_ses = 0OIM<br>Std. Err.
                    Coef. Std. Err. z P>|z| [95% Conf. Interval]
Structural
  r_occ~
p <-
    f_occasp .2471578 .1024504 2.41 0.016 .0463588 .4479568
     r_intel .3271847 .0407973 8.02 0.000 .2472234 .4071459<br>c .46350582 .0380582 4.30 0.000 .089129 .2380984
      r_ses .1635056 .0380582 4.30 0.000 .0889129 .2380984
                  .088364 .0427106
  f_occ~
p <-
    r_occasp .2471578 .1024504 2.41 0.016 .0463588 .4479568
      r_ses .088364 .0427106 2.07 0.039 .0046529 .1720752
     f_ses 1635056 .0380582 4.30 0.000 .0889129 .2380984<br>f_intel .3271847 .0407973 8.02 0.000 .2472234 .4071459
                 folio .3271847 .0407973
var(e.r\_oc\neg p)p) .6884513 .0538641 .5905757 .8025477
var(e.f_occ\nu)p) .6364713 .0496867 .5461715 .7417005
cov(e.r_oc~
p,
  e.f_occasp) -.1582175 .1410111 -1.12 0.262 -.4345942 .1181592
LR test of model vs. saturated: chi(4) = 1.64, Prob > chi(2 = 0.8010)
```
## <span id="page-2-1"></span>**Using estat scoretests to test whether constraints can be relaxed**

. estat scoretests (no score tests to report; all chi2 values less than 3.841458820694123)

No tests were reported because no tests were individually significant at the 5% level. We can obtain all the individual tests by adding the  $minch12(0)$  option, which we can abbreviate to  $min(0)$ :

```
. estat scoretests, min(0)
Score tests for linear constraints
  (1) [r\_occup] f\_occup - [f\_occup] r\_occup = 0( 2) [r_occasp]r_intel - [f_occasp]f_intel = 0
  ( 3) [r\_occup]r\_ses - [f\_occup]f\_ses = 0( 4) [r_occasp]f_ses - [f_occasp]r_ses = 0
                       chi2 df P>chi2
         \begin{array}{c|cc} ( & 1) & 0.014 & 1 & 0.91 \\ ( & 2) & 1.225 & 1 & 0.27 \end{array}(2) 1.225 1 0.27<br>(3) 0.055 1 0.81
         (3) 0.055 1 0.81<br>(4) 0.136 1 0.71
                      0.136 1
```
Notes:

- 1. When we began this example, we used test to evaluate potential constraints that we were considering. We obtained an overall  $\chi^2(4)$  statistic of 1.61 and thus could not reject the constraints at any reasonable level.
- 2. We then refit the model with those constraints.
- 3. For pedantic reasons, now we use estat scoretests to evaluate relaxing constraints included in the model. estat scoretests does not report a joint test. You cannot sum the  $\chi^2$  values to obtain a joint test statistic. Thus we learn only that the individual constraints should not be relaxed at reasonable confidence levels.
- <span id="page-3-0"></span>4. Thus when evaluating multiple constraints, it is better to fit the model without the constraints and use test to evaluate them jointly.

# **Also see**

- [SEM[\] example 7](http://www.stata.com/manuals14/semexample7.pdf#semexample7) Nonrecursive structural model
- [SEM] [sem](http://www.stata.com/manuals14/semsem.pdf#semsem) Structural equation model estimation command
- [SEM] [sem and gsem path notation](http://www.stata.com/manuals14/semsemandgsempathnotation.pdf#semsemandgsempathnotation) Command syntax for path diagrams
- [[SEM](http://www.stata.com/manuals14/semtest.pdf#semtest)] test Wald test of linear hypotheses
- [SEM] [estat scoretests](http://www.stata.com/manuals14/semestatscoretests.pdf#semestatscoretests) Score tests